Development Workbench – Screen Customizer Oracle FLEXCUBE Universal Banking Release 14.7.2.0.0 Part No. F92377-01 [November] [2023]

> ORACLE<sup>®</sup> **FINANCIAL SERVICES**

# Contents

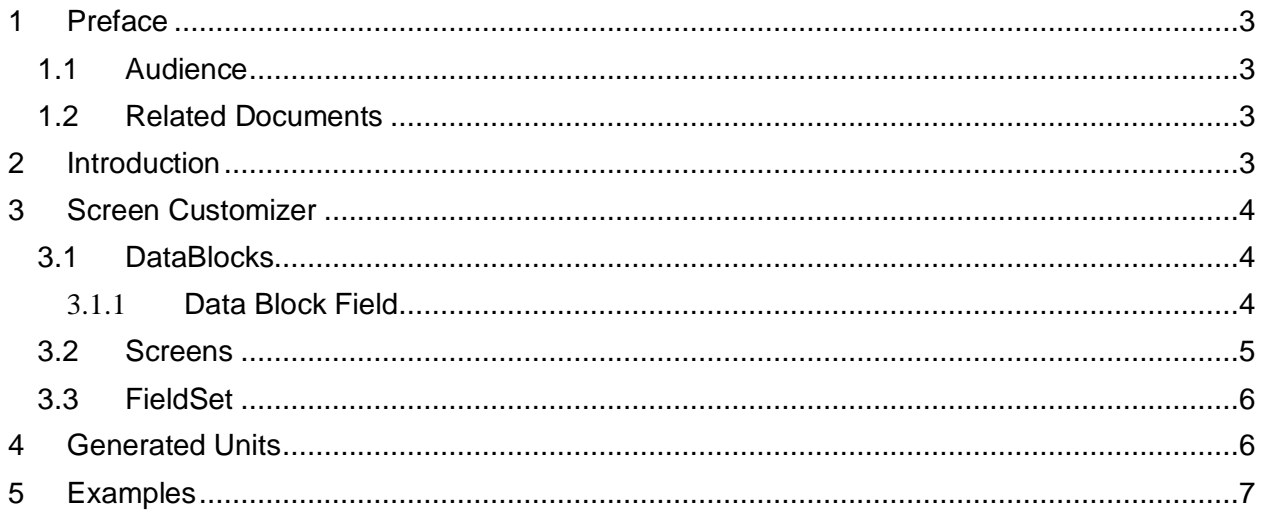

# <span id="page-2-0"></span>**1 Preface**

This document describes the Screen Customizer functionality available in Oracle FLEXCUBE Development Workbench for Universal Banking and guides the developers on how to use this feature.

## <span id="page-2-1"></span>**1.1 Audience**

This document is intended for FLEXCUBE Application developers/users that use Development Workbench to develop various FLEXCUBE components.

To Use this manual, you need conceptual and working knowledge of the below:

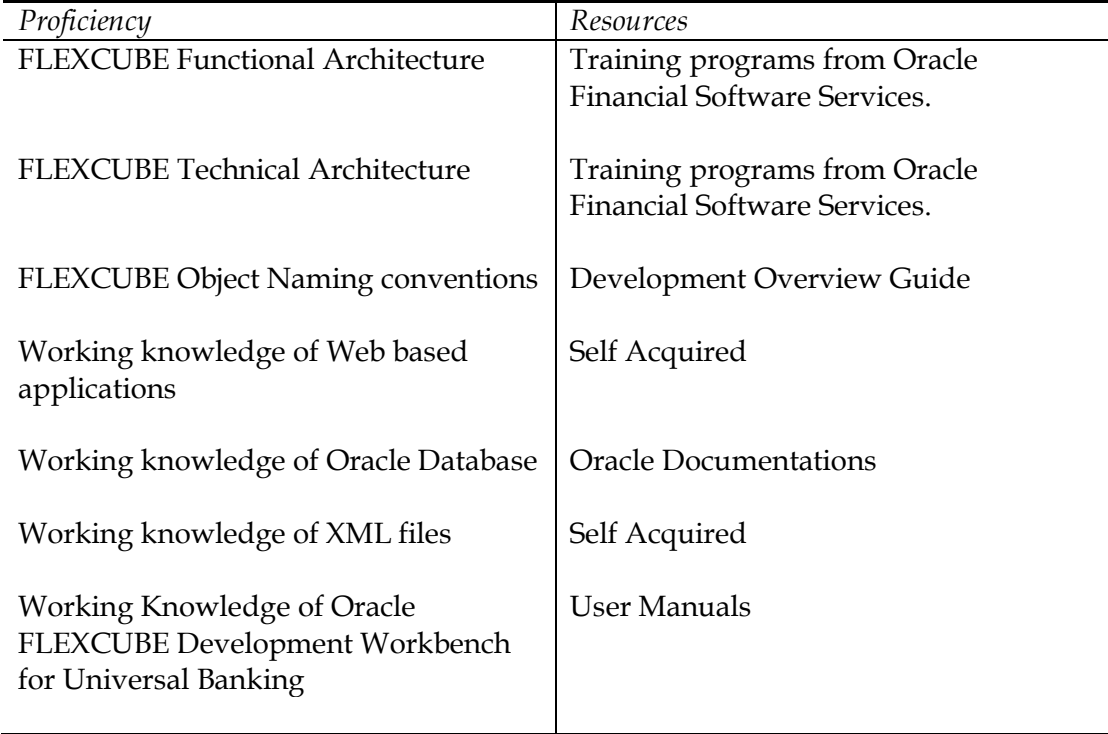

#### <span id="page-2-2"></span>**1.2 Related Documents**

 *[Oracle FLEXCUBE Enterprise Limits and Collateral Management ODT Screen](https://docs.oracle.com/cd/F72109_01/PDF/Open_Dev_Tools/04-Development_WorkBench_Screen_Development-I.pdf)  [Development](https://docs.oracle.com/cd/F72109_01/PDF/Open_Dev_Tools/04-Development_WorkBench_Screen_Development-I.pdf)*

*[Development Workbench -](https://docs.oracle.com/cd/F72109_01/PDF/Open_Dev_Tools/05-Development_WorkBench_Screen_Development-II.pdf) Screen Development II* 

# <span id="page-2-3"></span>**2 Introduction**

This document gives information about the following topics:

- Chapter 2, "Introduction"
- [Chapter 3 , "Screen Customizer"](#page-3-0)
- Chapter 4, "File Generation"

# <span id="page-3-0"></span>**3 Screen Customizer**

The Oracle FLEXCUBE Development Workbench Screen Customizer allows users to do UI changes on a screen. If only the screen layout of the function id has to be modified, developer can use the Screen Customizer feature rather than Function Generation feature.

Only the screen layout changes and UI field properties will be allowed to change in the Screen Customizer

*Note : Only Load action is possible in Screen Customizer.*

Only three nodes will be present in Screen Customizer as shown in the figure

| <b>Prince in Customization</b>                                   |                                                                 |                                                                                                    | 国 × 目 仔 切 ⇒             |  |  |
|------------------------------------------------------------------|-----------------------------------------------------------------|----------------------------------------------------------------------------------------------------|-------------------------|--|--|
| Action Load -<br>Function Id STDCIF<br>Save XML Path STDCIF_RAD. | Function Type Parent<br>Parent Function<br>BROWSE<br>Parent Xml | Function Category Maintenance v<br>$\mathbf{v}$<br><b>Header Template</b> None<br>$\mathbf{v}$<br>Footer Template Maint Audit | $\overline{\mathbf{v}}$ |  |  |
| Search<br><b>E</b> DataBlocks<br><b>B</b> Screens                |                                                                 |                                                                                                    |                         |  |  |
| <b>B</b> FieldSets                                               |                                                                 |                                                                                                    |                         |  |  |
|                                                                  |                                                                 |                                                                                                    |                         |  |  |
|                                                                  |                                                                 |                                                                                                    |                         |  |  |
|                                                                  |                                                                 |                                                                                                    |                         |  |  |
|                                                                  |                                                                 |                                                                                                    |                         |  |  |
|                                                                  |                                                                 |                                                                                                    |                         |  |  |
|                                                                  |                                                                 |                                                                                                    |                         |  |  |
|                                                                  |                                                                 |                                                                                                    |                         |  |  |
|                                                                  |                                                                 |                                                                                                    |                         |  |  |

Fig 3.1: Screen Customizer Screen

### <span id="page-3-1"></span>**3.1 DataBlocks**

Data Block properties would not be allowed to change in Screen Customizer. New Data Blocks and Block Fields also cannot be added. Deletion/Renaming of blocks and fields are also not allowed in Screen Customizer

#### <span id="page-3-2"></span>3.1.1 **Data Block Field**

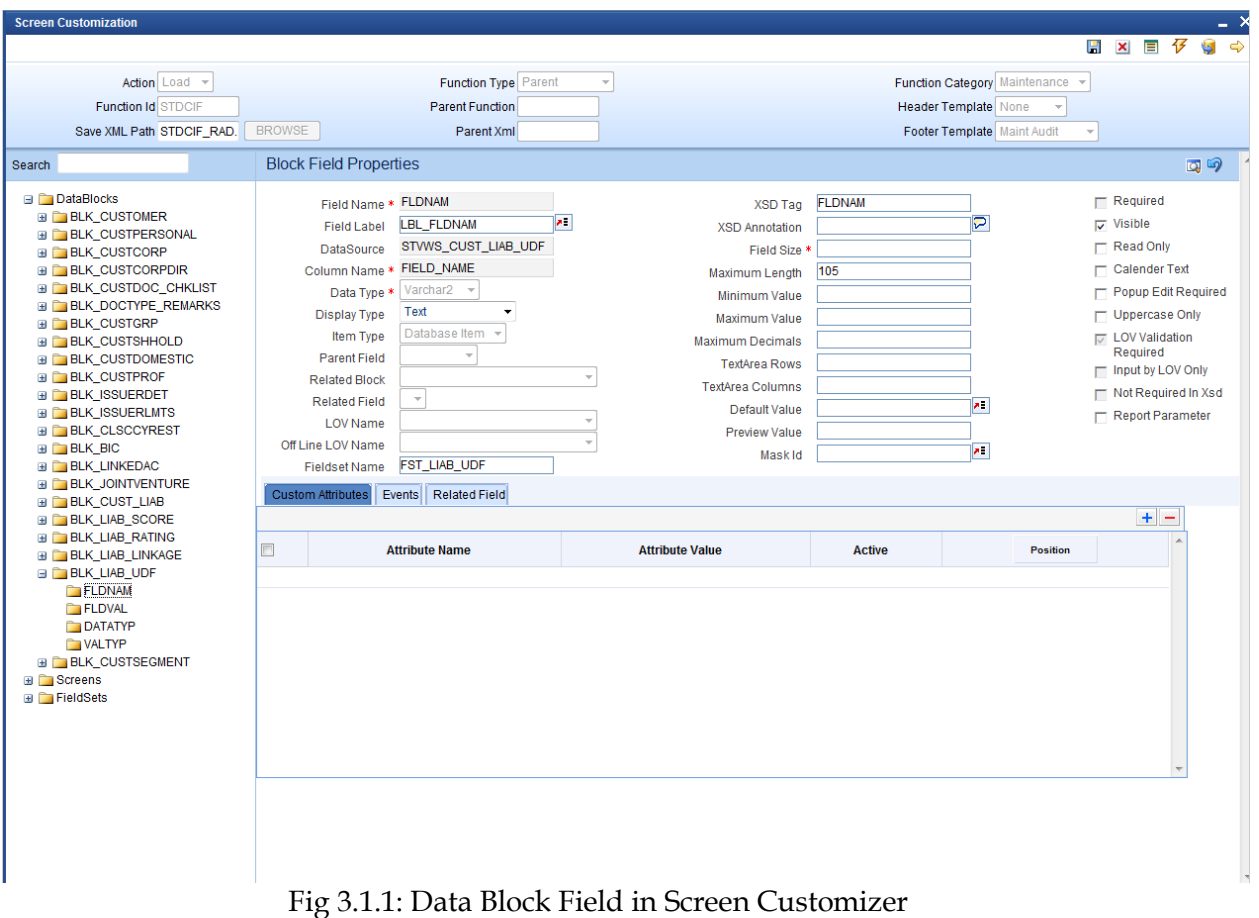

User will be allowed to change below properties at data block field level.

- Display Type
- Field Size
- Preview Value
- Popup Edit Required
- Visible
- Upper Case only
- Read Only

## <span id="page-4-0"></span>**3.2 Screens**

All the actions can be performed in the Screen level. Developer can add, modify, delete, and rename the screens, tabs and sections.

Note that deletion and renaming will be allowed only if the element is created in the working release.

## <span id="page-5-0"></span>**3.3 FieldSet**

| <b>Screen Customization</b>                                                                                                    |                                                                                                    |                                                                                                    |                                                                                                    |                              |                                          |                                          |
|----------------------------------------------------------------------------------------------------|----------------------------------------------------------------------------------------------------|----------------------------------------------------------------------------------------------------|----------------------------------------------------------------------------------------------------|------------------------------|------------------------------------------|------------------------------------------|
|                                                                                                    |                                                                                                    |                                                                                                    |                                                                                                    | H                            | $x = \mathcal{F}$                        | $\overline{\mathbf{a}}$<br>$\Rightarrow$ |
| Action Load -<br><b>Function Id STDCIF</b><br><b>BROWSE</b><br>Save XML Path STDCIF_RAD.                                                                                                    | Function Type Parent<br>$\forall$<br><b>Parent Function</b><br>Parent Xml                                                                                                    |                                                                                                    | Function Category Maintenance v<br><b>Header Template</b> None<br>Footer Template Maint Audit                     |                              |                                          |                                          |
| Search                                                                                                    | <b>Fieldset Properties</b>                                                                                                    |                                                                                                    |                                                                                                    |                              | $- 100$                                  |                                          |
| ۸<br><b>E</b> DataBlocks<br><b>E</b> Screens<br><b>Executed</b> FieldSets<br><b>FST REMARKS</b><br><b>FST ADDITIONAL2</b><br>FST_HEADER1<br>FST_HEADER2<br>FST_HEADER3<br>FST_HEADER4<br><b>FST BASIC</b><br>FST_ADDRESS1<br>FST_PERM_ADDR<br>FST_PASSPORT<br><b>FST ADDITIONAL1</b><br>FST_POWOF_ATTORNEY<br><b>FST_REGISTRATION</b><br>FST_BUSN_DESC<br><b>FST INCORPORATION</b><br>FST_ADDRESS2<br><b>FST DOMICILE</b><br>FST_MISC<br><b>FST_STATUS</b><br>FST_STATUS2<br><b>FST IDENTIFIER</b><br><b>FST CORPDIR1</b><br>FST_CORPDIR2<br>FST_CORPDIR3<br>FST_CORPDIR4<br><b>FST_CHECKLIST</b><br><b>FST AMLREPORT</b><br>FST_UTILITY<br><b>FST_HEADOFFICE</b><br>FST_FLD_LBL1 | FST_HEADER1<br><b>Fieldset Name</b><br>$\mathbf{z}$<br><b>Fieldset Label</b><br><b>BLK CUSTOMER</b><br>Data Block<br>$No - \nightharpoonup$<br>Multi Record<br>Single<br>$\overline{\phantom{a}}$<br><b>View Type</b><br><b>Fieldset Height</b><br><b>Data Block Fields</b><br><b>CIFCREATIONDT</b><br>BTN_GRO<br><b>BTN_MIS</b><br><b>BTN_JOINT</b><br><b>BTN_SI</b><br><b>BTN_LE</b><br><b>BTN_TEXT</b><br><b>BTN FIELDS</b><br><b>BTN IMAGE</b><br><b>BTN LIM</b><br><b>BTN_CLS</b><br>BTN_MT920BIC<br>BTN_DOM | <b>CVS_MAIN</b><br>Screen Name<br>Header<br><b>Screen Portion</b><br>TAB_HEADER<br><b>Tab Name</b><br>SEC_1<br><b>Section Name</b><br>PART1<br><b>Partition Name</b><br>Number Of Rows<br>$\Box$<br><b>FieldSet Fields</b><br>$\nabla$ CTYPE<br>$\blacktriangle$<br>$\equiv$<br>$\blacklozenge$<br>$\blacktriangleleft$<br>$\overline{\phantom{a}}$ | $\overline{\phantom{a}}$<br>٠<br>۰<br>$\overline{\mathbf{v}}$<br><b>Subpartition Name</b><br>$\blacktriangledown$ | ReadOnly<br>$\nabla$ Visible | Horizontal Fieldset<br>Navigation Button |                                          |

Fig 3.3.1: Field sets in Screen Customizer

In fieldset developer can change screen properties, display type from Vertical to Horizontal, read-only property etc. *Data Block to which field set is attached cannot be changed.* 

Field set fields can be re arranged as per requirement.

## <span id="page-5-1"></span>**4 Generated Units**

Development Workbench will generate only UI related units in Screen Customizer 1. Radxml

2. Screen Xml (i.e. Lang Xml)

3. System JS (JavaScript File)

Deploy language xml and system JavaScript file in FLEXCUBE application server to reflect the changes done to the function id in Screen Customizer

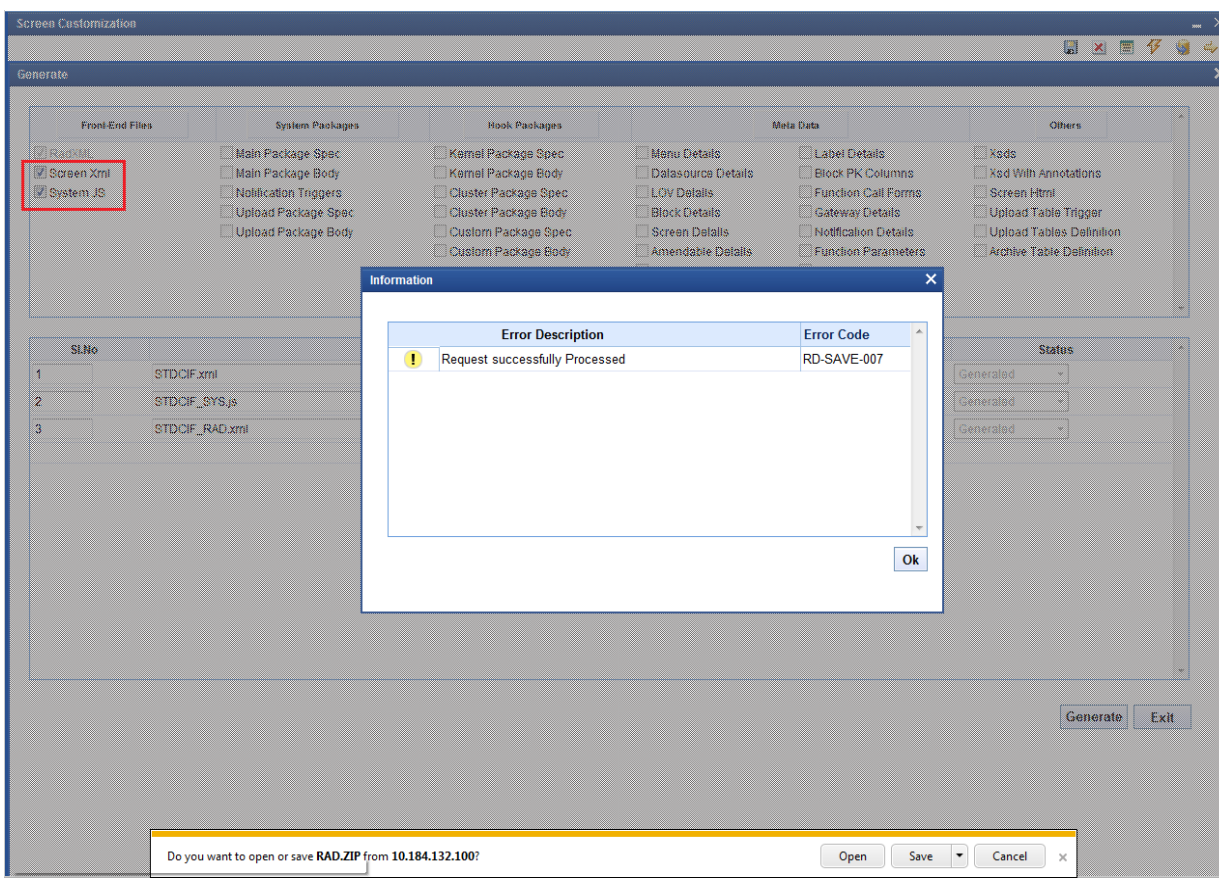

Fig 4.1: Generation of files in Screen Customizer

# <span id="page-6-0"></span>**5 Examples**

## **Example 1:**

*Requirement: Hide a Field in the screen* 

Below screenshots shows how Screen Customizer can be used for this purpose.

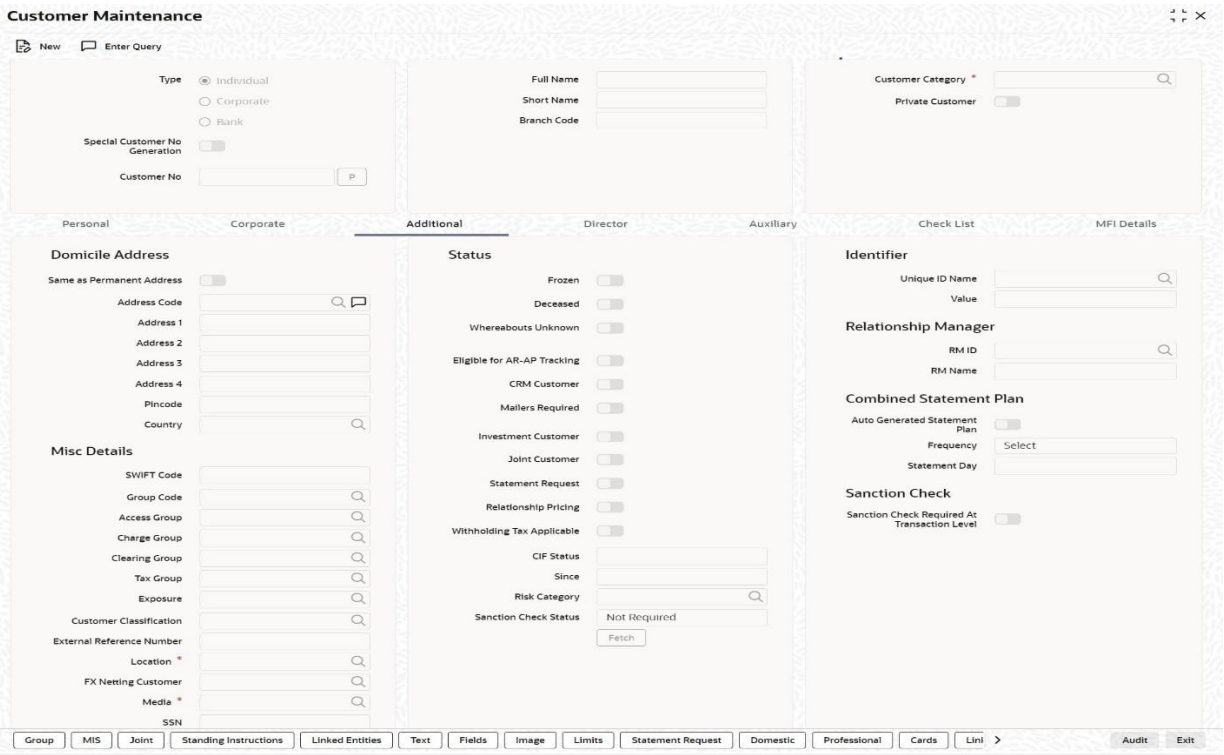

Fig 3.3.1: A preview with 'Whereabouts Unknown' checkbox set as visible

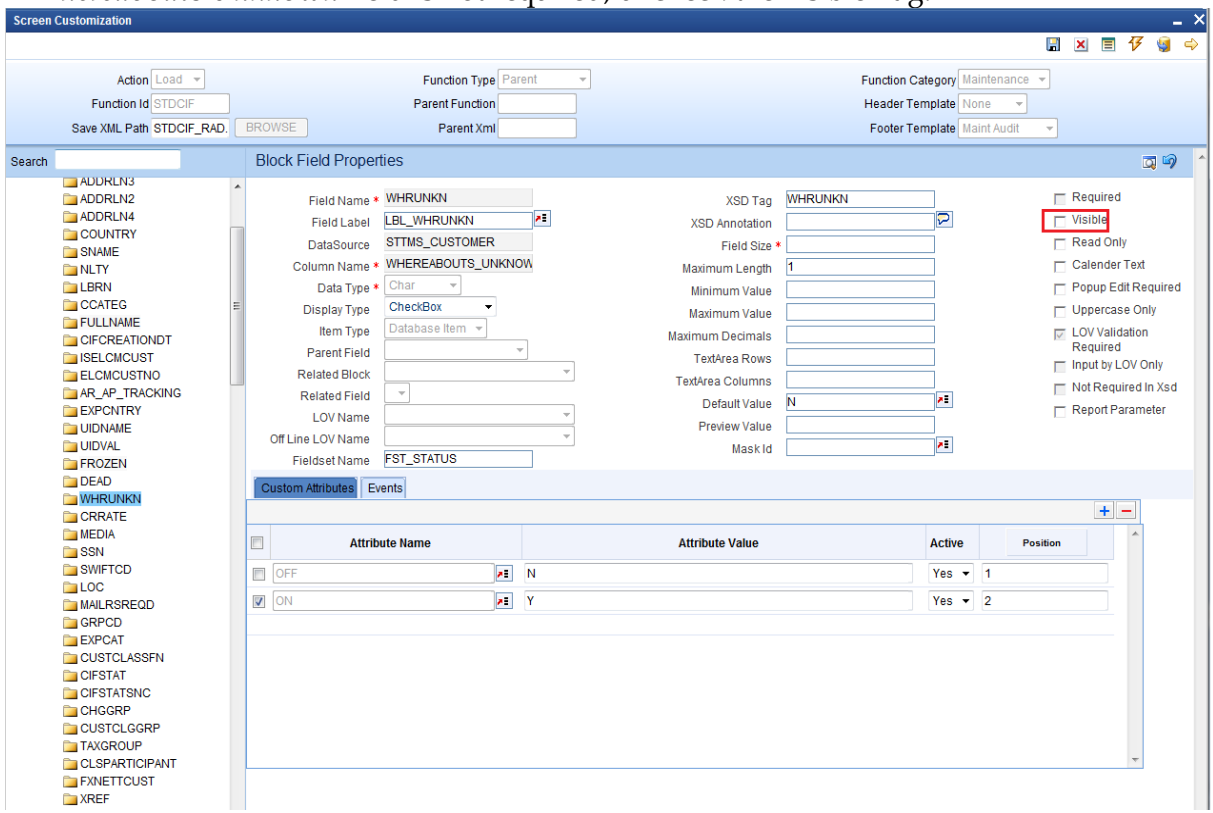

If *Whereabouts Unknown* field is not required, uncheck the visible flag.

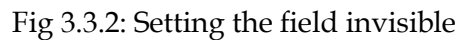

| <b>Customer Maintenance</b><br>$\mathbb{R}$ |                |              |            |               |                              |       |              |           |                                  | $\frac{1}{2}$ $\frac{1}{2}$ $\times$ |
|---------------------------------------------|----------------|--------------|------------|---------------|------------------------------|-------|--------------|-----------|----------------------------------|--------------------------------------|
| Enter Query<br><b>New</b>                   |                |              |            |               |                              |       |              |           |                                  |                                      |
| Type                                        | · @ Individual |              |            |               | Full Name                    |       |              |           | Customer Category                | $\mathbb{Q}$                         |
|                                             | O Corporate    |              |            |               | Short Name                   |       |              |           | <b>Private Customer</b>          | $\Box$                               |
|                                             | O Bank         |              |            |               | <b>Branch Code</b>           |       |              |           |                                  |                                      |
| <b>Special Customer No</b><br>Generation    | Œ              |              |            |               |                              |       |              |           |                                  |                                      |
| Customer No                                 |                | P            |            |               |                              |       |              |           |                                  |                                      |
| Personal                                    | Corporate      |              | Additional |               |                              |       | Director     | Auxiliary | Check List                       | MFI Details                          |
| <b>Domicile Address</b>                     |                |              |            | <b>Status</b> |                              |       |              |           | Identifier                       |                                      |
| Same as Permanent Address                   | 90             |              |            |               | Frozen                       |       | <b>CB</b>    |           | Unique ID Name                   | $\alpha$                             |
| Address Code                                |                | QD           |            |               | Deceased                     |       | $\square$    |           | Value                            |                                      |
| Address 1                                   |                |              |            |               |                              |       |              |           | <b>Relationship Manager</b>      |                                      |
| Address 2                                   |                |              |            |               |                              |       |              |           | RM ID                            | $\Omega$                             |
| Address 3                                   |                |              |            |               | Eligible for AR-AP Tracking  |       | <b>CIII</b>  |           | <b>RM Name</b>                   |                                      |
| Address 4                                   |                |              |            |               | <b>CRM Customer</b>          |       | $\Box$       |           |                                  |                                      |
| Pincode                                     |                |              |            |               | Mailers Required             |       | Œ            |           | <b>Combined Statement Plan</b>   |                                      |
| Country                                     |                | $\Omega$     |            |               |                              |       |              |           | Auto Generated Statement<br>Plan | u l                                  |
| <b>Misc Details</b>                         |                |              |            |               | <b>Investment Customer</b>   |       | $\Box$       |           | Frequency                        | Select                               |
| SWIFT Code                                  |                |              |            |               | Joint Customer               |       | <b>CB</b>    |           | Statement Day                    |                                      |
|                                             |                | $\mathsf Q$  |            |               | <b>Statement Request</b>     |       | <b>EB</b>    |           | <b>Sanction Check</b>            |                                      |
| Group Code                                  |                | $\Omega$     |            |               | <b>Relationship Pricing</b>  |       | Œ            |           | Sanction Check Required At       |                                      |
| Access Group<br>Charge Group                |                | $\alpha$     |            |               | Withholding Tax Applicable   |       | Œ            |           | <b>Transaction Level</b>         | Œ                                    |
| <b>Clearing Group</b>                       |                | $\alpha$     |            |               | <b>CIF Status</b>            |       |              |           |                                  |                                      |
| <b>Tax Group</b>                            |                | $\Omega$     |            |               |                              | Since |              |           |                                  |                                      |
| Exposure                                    |                | Q            |            |               | <b>Risk Category</b>         |       |              | $\Omega$  |                                  |                                      |
| <b>Customer Classification</b>              |                | $\alpha$     |            |               | <b>Sanction Check Status</b> |       | Not Required |           |                                  |                                      |
| External Reference Number                   |                |              |            |               |                              |       | Fetch        |           |                                  |                                      |
| Location "                                  |                | $\mathbb{Q}$ |            |               |                              |       |              |           |                                  |                                      |
| <b>FX Netting Customer</b>                  |                | $\alpha$     |            |               |                              |       |              |           |                                  |                                      |
|                                             |                |              |            |               |                              |       |              |           |                                  |                                      |
| Media <sup>"</sup>                          |                | $\alpha$     |            |               |                              |       |              |           |                                  |                                      |

Fig 3.3.3: The field invisible on screen after deploying units generated from screen customizer

#### **Example 2:**

#### *Requirement: Adding a new Tab to the Screen. Move fields from one tab to another*

As shown in below screenshot Main Tab contains Unique Identifier Field set. This field has to be moved to a new tab

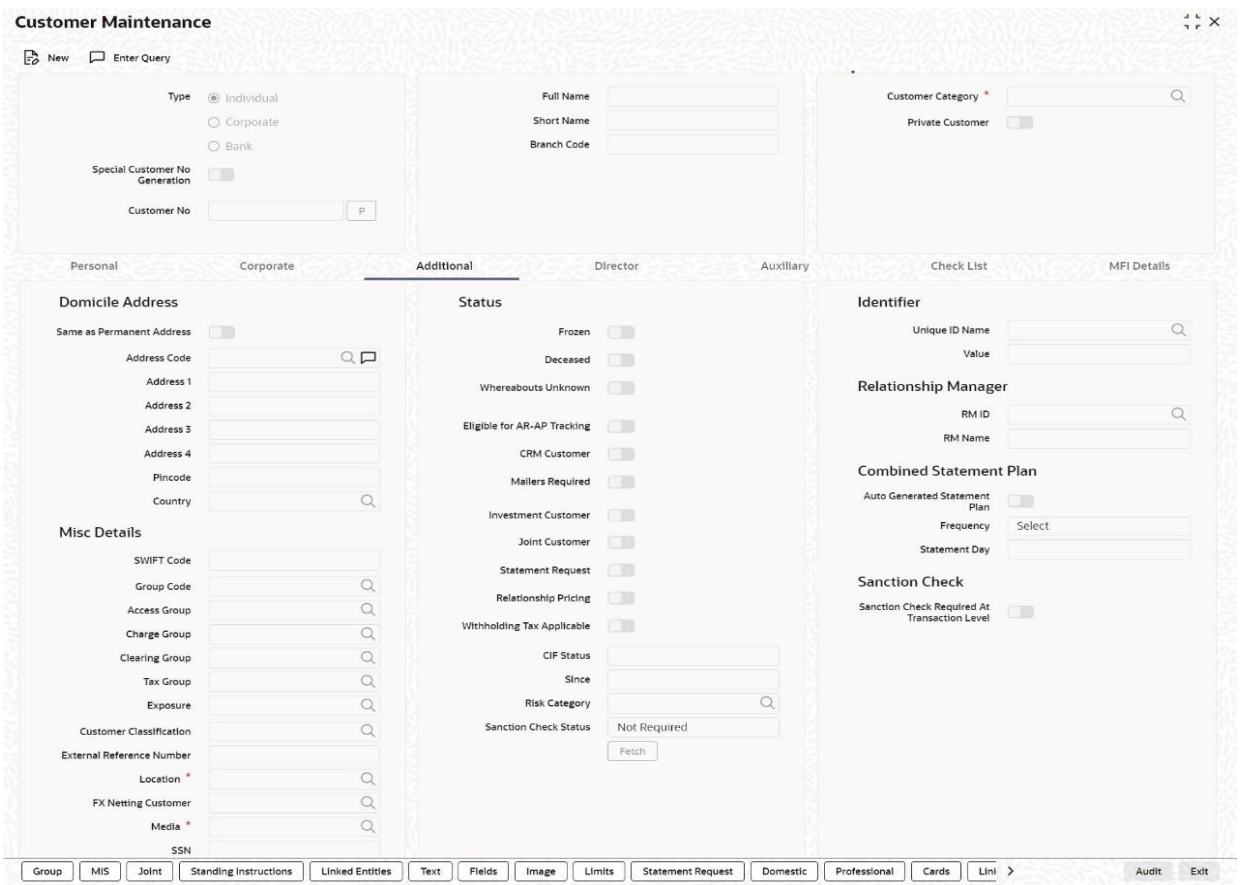

Fig 3.3.4: The section 'Unique Identifier'

In Screen Customizer, developer can add the new tab. Modify the properties of the field set .i.e. attach to this new tab.

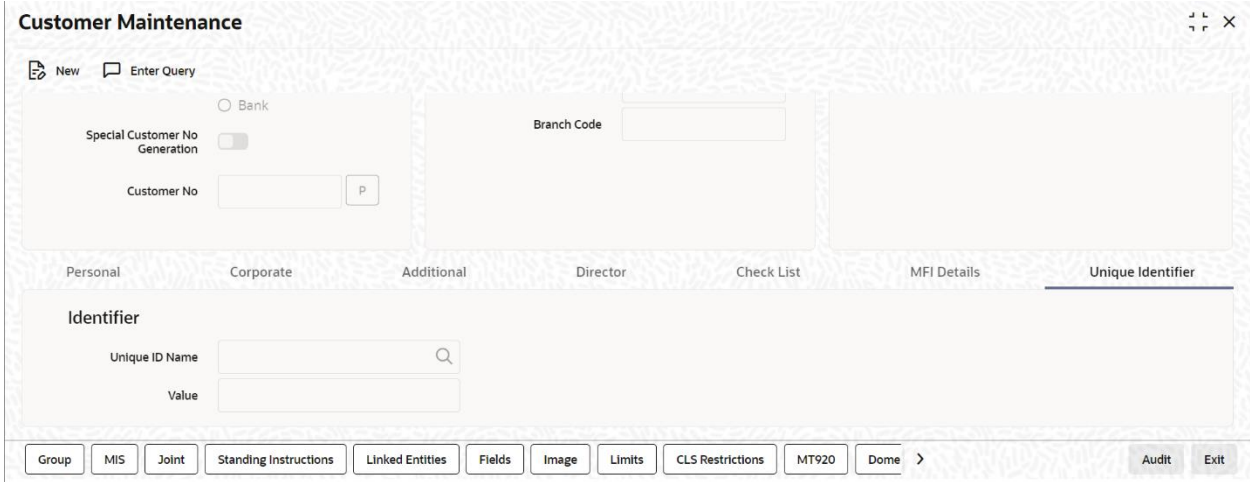

<span id="page-9-0"></span>Fig 3.3.5: Section 'Unique Identifier' moved to a new tab

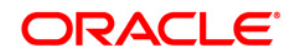

**Development Workbench - Screen Customizer [November] [2023] Version 14.7.2.0.0** 

**Oracle Financial Services Software Limited Oracle Park Off Western Express Highway Goregaon (East) Mumbai, Maharashtra 400 063 India** 

**Worldwide Inquiries: Phone: +91 22 6718 3000 Fax:+91 22 6718 3001 [www.oracle.com/financialservices/](http://www.oracle.com/financialservices/)**

**Copyright © 2007, 2023, Oracle and/or its affiliates. All rights reserved.** 

**Oracle and Java are registered trademarks of Oracle and/or its affiliates. Other names may be trademarks of their respective owners.** 

**U.S. GOVERNMENT END USERS: Oracle programs, including any operating system, integrated software, any programs installed on the hardware, and/or documentation, delivered to U.S. Government end users are "commercial computer software" pursuant to the applicable Federal Acquisition Regulation and agency-specific supplemental regulations. As such, use, duplication, disclosure, modification, and adaptation of the programs, including any operating system, integrated software, any programs installed on the hardware, and/or documentation, shall be subject to license terms and license restrictions applicable to the programs. No other rights are granted to the U.S. Government.** 

This software or hardware is developed for general use in a variety of information management applications. It is not **developed or intended for use in any inherently dangerous applications, including applications that may create a risk of personal injury. If you use this software or hardware in dangerous applications, then you shall be responsible to take all appropriate failsafe, backup, redundancy, and other measures to ensure its safe use. Oracle Corporation and its affiliates disclaim any liability for any damages caused by use of this software or hardware in dangerous applications.**

This software and related documentation are provided under a license agreement containing restrictions on use and disclosure and are protected by intellectual property laws. Except as expressly permitted in your license agreement or allowed by law, you may not use, copy, reproduce, translate, broadcast, modify, license, transmit, distribute, exhibit, **perform, publish or display any part, in any form, or by any means. Reverse engineering, disassembly, or decompilation of this software, unless required by law for interoperability, is prohibited.** 

**The information contained herein is subject to change without notice and is not warranted to be error-free. If you find any errors, please report them to us in writing.** 

This software or hardware and documentation may provide access to or information on content, products and services **from third parties. Oracle Corporation and its affiliates are not responsible for and expressly disclaim all warranties of any**  kind with respect to third-party content, products, and services. Oracle Corporation and its affiliates will not be responsible for any loss, costs, or damages incurred due to your access to or use of third-party content, products, or **services.**